# PBO Strainmeter Products

#### Kathleen Hodgkinson

Strainmeter Short Course UNAVCO, Boulder June 10-12, 2008

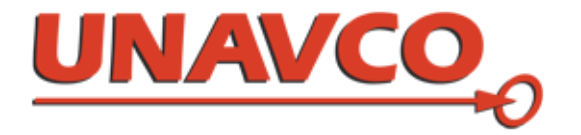

# Overview

- Where are the instruments installed?
- Where can I get the data?
- What is processed data?
- Exercise 1: Download 20-sps data
- Exercise 2: Download, plot level 2 data
- Exercise 3: Lowpass filter for tidal analysis

### Where are the PBO strainmeters?

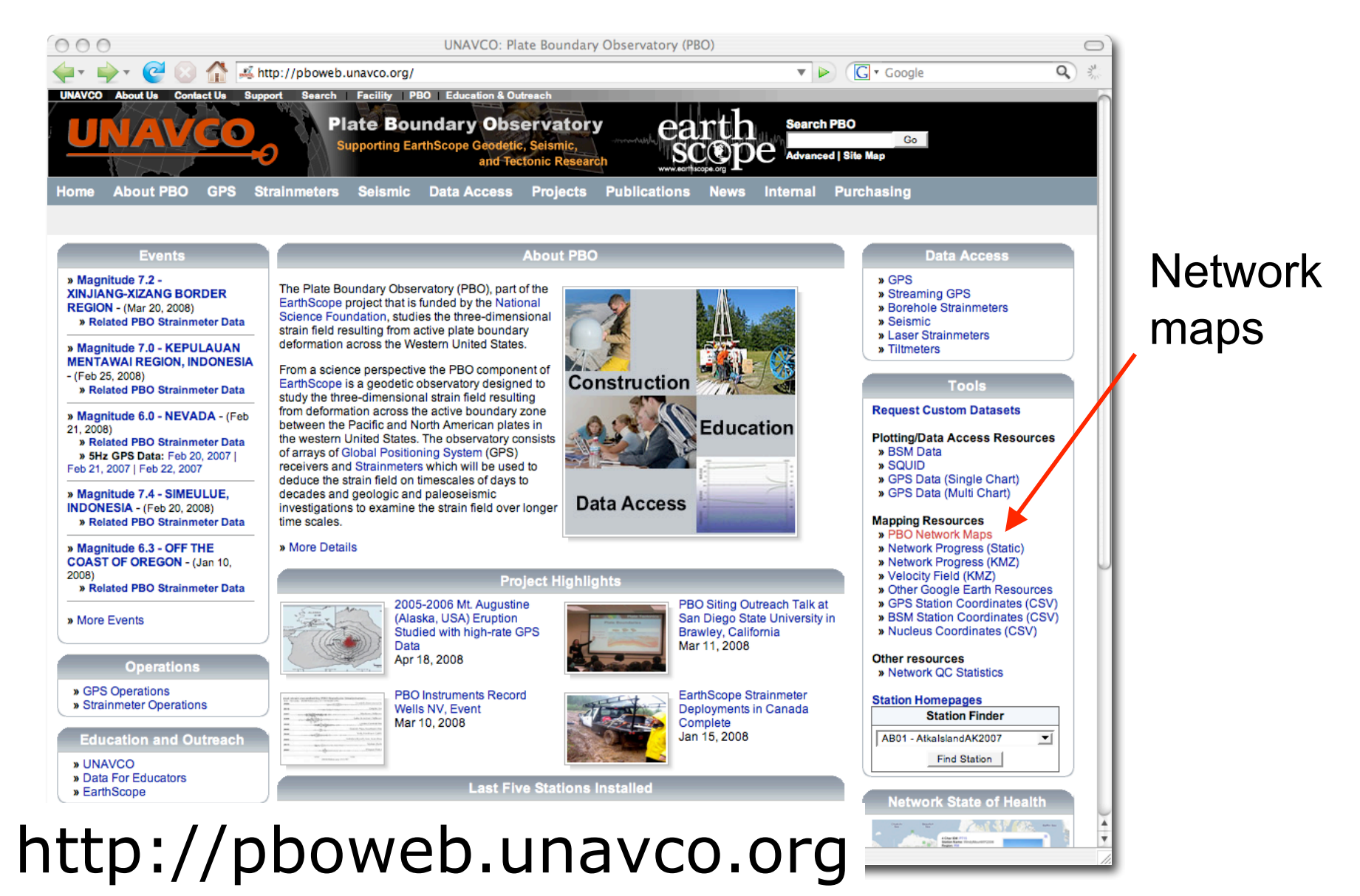

#### PBO Network Map

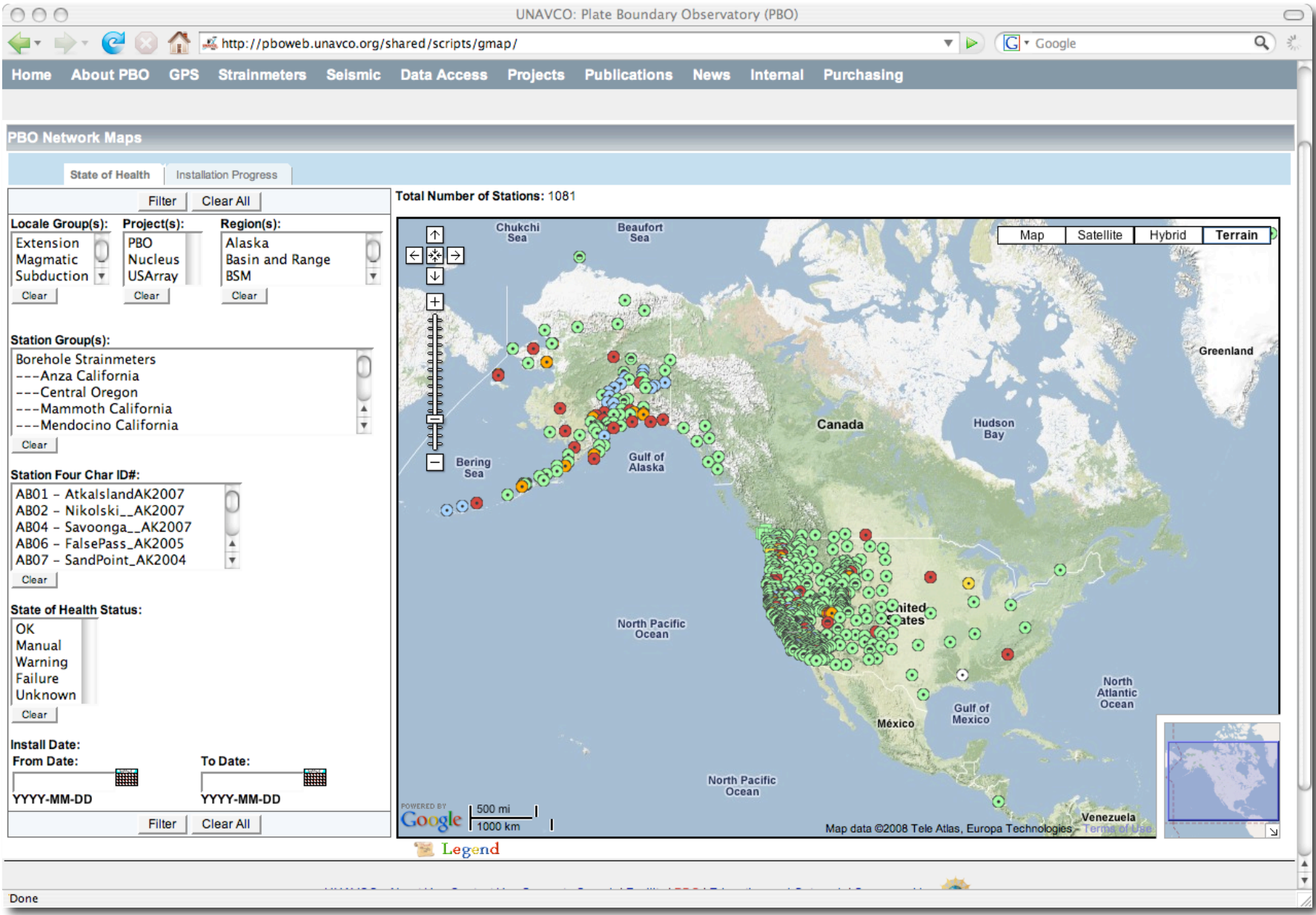

#### PBO Network Map

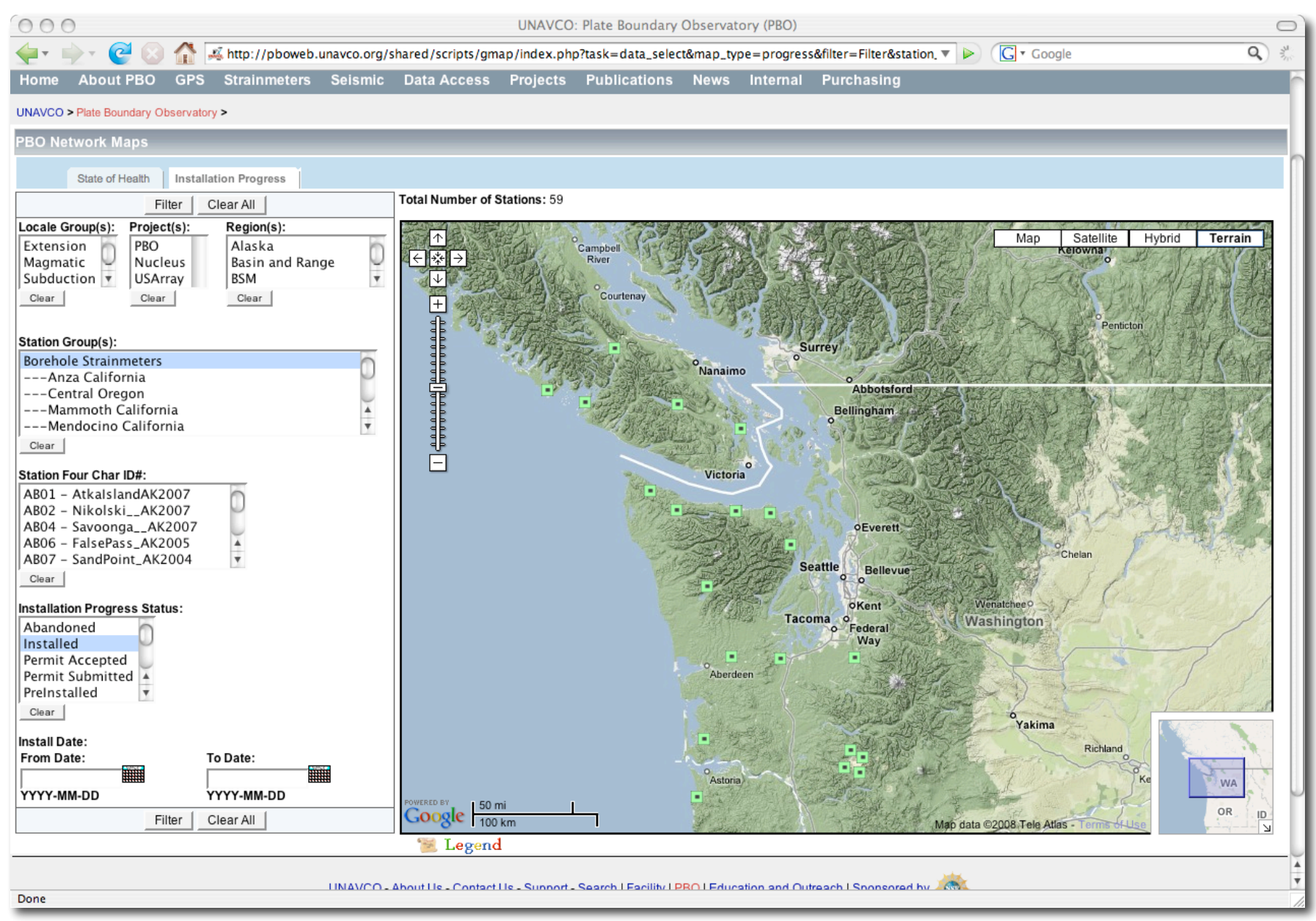

#### PBO Network Map

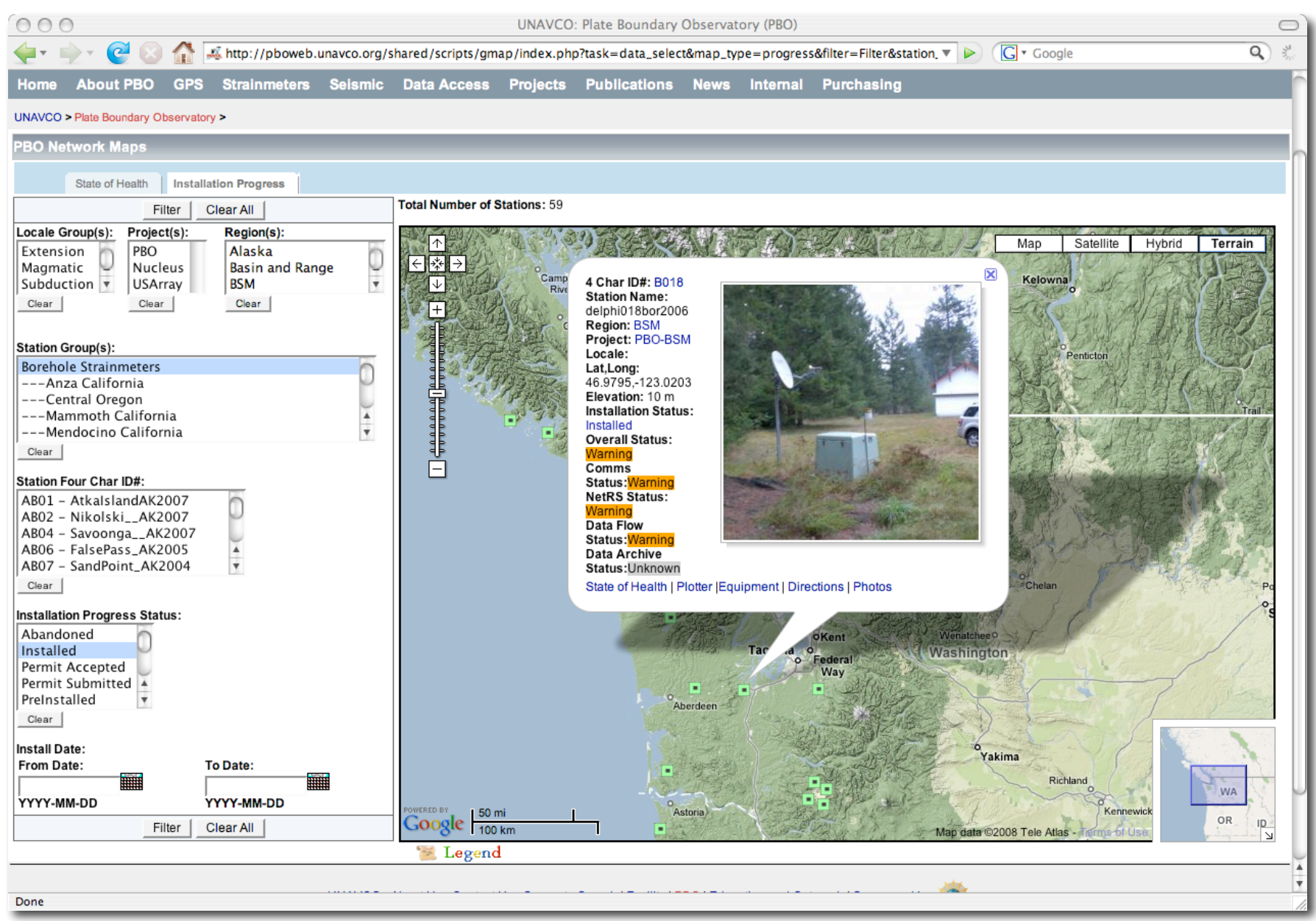

#### Strainmeter Homepages

![](_page_6_Picture_1.jpeg)

#### What is recorded at a PBO BSM site?

![](_page_7_Picture_1.jpeg)

![](_page_7_Picture_2.jpeg)

- Strainmeter
- Seismometer
- Barometer
- Rainfall gauge
- Temperature

#### What is recorded at a PBO BSM site?

![](_page_8_Picture_1.jpeg)

![](_page_8_Picture_2.jpeg)

- Strainmeter
- Seismometer
- Barometer
- Rainfall gauge
- Temperature
- Tiltmeter
- GPS
- Accelerometer

### What is recorded at a PBO BSM site?

![](_page_9_Picture_83.jpeg)

\* Some stations

# Strainmeter Products

There are two types of strainmeter products:

- Raw Data : Digital counts
- Processed Data (level 2):
	- Gauge strain
	- Areal and shear strain
	- Data edits
	- Tidal correction
	- Borehole correction
	- Atmospheric pressure correction

# Where are the data archived?

PBO data set archived at two data centers:

- IRIS Data Management Center (DMC)
- Northern California Earthquake Data Center (NCEDC)

In addition to the DMC and the NCEDC, UNAVCO provides user requested data sets.

### The PBO Strainmeter Page

#### A master list of all PBO strainmeter data sets is displayed on the PBO strainmeter products web page .

![](_page_12_Picture_19.jpeg)

#### http://pboweb.unavco.org/strain\_data

#### Raw Data: High frequency, 20 and 1-sps

- Only available from the DMC and the NCEDC
	- SEED data: Merged, long-term data sets
	- Bottle data: Individual 24-hour long files
- Strain SEED data can be used in any SEED software, e.g., rdseed, PQL

#### Raw Data: High frequency, 20 and 1-sps

- Only available from the DMC and the NCEDC
	- SEED data: Merged, long-term data sets
	- Bottle data: Individual 24-hour long files
- Strain SEED data can be used in any SEED software, e.g., rdseed, PQL
- **SAC users beware!** 
	- The numbers in the raw files are greater than the precision of a 32-bit floating point.

### Raw Data: Low Frequency

- Available from DMC and NCEDC
	- SEED data: Merged, long-term data sets
	- Bottle data: Individual 24-hour long files
- In addition to the primary data sets UNAVCO provides:
	- Bottle data: Long-term merged bottle data
	- ASCII data: Long-term merged ASCII data

# Linear Strain

- SEED and bottle data are in digital counts.
- The linear gauge strain, u, at time t, is calculated with respect to a fixed raw data point  $(d_0)$ .

$$
u_{t} = \begin{bmatrix} d_{t}/(1e+8) & d_{0}/(1e+8) \\ \frac{1-(d_{t}/1e+8)}{1-(d_{0}/1e+8)} & \frac{1-(d_{0}/1e+8)}{1-(d_{0}/1e+8)} \end{bmatrix} * \frac{R}{M}
$$

- $d_t$  raw data value at time t
- R instrument reference gap (0.01 or 0.02 cm)
- M instrument diameter (0.087 m)

Goal: Download 20-sps data recorded by B081 during the May 12, 2008, M7.9 China earthquake. Convert data to nanostrain and plot.

#### **ZUSGS**

![](_page_17_Figure_3.jpeg)

1. To download mSEED data go to the IRIS DMC Quack page, http://www.iris.edu/servlet/quackquery/

- 2. Select "Explore Data" .
- 3. Select

![](_page_18_Picture_66.jpeg)

- 4. Select Data Day "2008.133" in the measurements window
- 5. In the display data window select B081.PB.T0.BS1.2008.133
- 6. Download the files for the other 20-sps channels, BS2, BS3 and BS4. When the data are downloaded, you should have 4 files: BS1, BS2, BS3, BS4.

The data are in mSEED format, digital counts .

Make a directory for B081 in your working area and move the B081 files into it.

% mv *download\_dir*/B081\* *path*/level2/working/.

- 7. Use the script mseed2linear.sh to produce ASCII formatted linearized data. %mseed2linear.sh B081.PB.T0.BS1.2008.133 133 6 10
- 8. The output will be in an ASCII file named B081.PB.T0.BS1.2008.133.txt

Output:

 $N =$  number of seconds from the 1st point  $Counter = raw value$ Nanostrain  $=$  linearized strain (ns)

9. Open in Kaleidagraph.

When opening the files select "Read header" and "space delimited" data in the "Text File Input Format Window" .

#### B081, May 12, 2008, 20sps data

**B081.PB.T0.BS1.2008.133**

![](_page_23_Figure_2.jpeg)

#### B081, May 12, 2008, 20sps data

**B081.PB.T0.BS1.2008.133**

![](_page_24_Figure_2.jpeg)

#### -80 -60 -40 -20 0 20 40 60 80 0 3600 7200 10800 14400 **B081.PB.T0.BS1.2008.133** Seconds Seconds from 2008 133 06:00:00.00B081, May 12, 2008, 20sps data ក<br>C  $\mathbf{r}$ o strain

### Processed Strainmeter Data

- The most recent XML file is named BBBB.YYYY.xml.bz2 (enables download via cron)
- Flat ASCII version of most recent processed data set available from UNAVCO

![](_page_26_Picture_63.jpeg)

## Processed Strainmeter Data

- Archived at the DMC and NCEDC in year long XML files.
- A new file is sent every 2 weeks with new data.
- The XML files can be read using rdstrain.pl http://pboweb.unavco.org/?pageid=101

# Processed Strainmeter Data

Two categories of processed data:

- 2a: A rapidly processed data set Updated every 14 days
- 2b: Every 3-4 months the data are reviewed The trends and tides are recalculated Opportunity to post-process the data sets

Trends, tides and atmospheric correction in 2a data is predicted based on recalculations in the level 2b processing.

### Time series and corrections

![](_page_29_Picture_82.jpeg)

#### Processed Data: Processing steps

![](_page_30_Figure_1.jpeg)

#### Processed Data: Processing steps

![](_page_31_Figure_1.jpeg)

#### Processed Data: Processing steps

![](_page_32_Figure_1.jpeg)

#### Processed Data: Areal and shear strain

![](_page_33_Figure_1.jpeg)

- $u_i$  linearized gauge readings
- 
- $g_i$  gauge weightings ( currently 1)<br> $\theta_i$  orientation of gauge counter-clo orientation of gauge counter-clockwise from east
- C areal scale factor ( currently 1.5)
- D shear scale factor ( currently 3)

#### Exercise2: Download, plot processed data

Goal: Download 2008 Level 2 data from strainmeter B004. Parse and plot the data, examine tidal, trend and atmospheric signal.

![](_page_35_Figure_0.jpeg)

![](_page_36_Figure_0.jpeg)

- 1. Go to the PBO strainmeter web page. http://pboweb.unavco.org/strain\_data .
- 2. If Level 2 data are available the links in the "processed data" column will be activated.

![](_page_37_Picture_28.jpeg)

- 3. Select strainmeter B004 , click on the "Processed data ASCII Link". This should take you to : ftp://bsm.unavco.org/pub/bsm/level2/hokofallsbwa2005/
- 4. You will see one tar file for each year of data, select B004.2008.bsm.level2.tar

![](_page_38_Picture_3.jpeg)

\* If you know the pathname you can use the ftp command

- 5. The tar should download to your computer.
- 6. Cd into the level2 working directory % cd level2/working
- 7. Move the tar file into the working directory, % mv *download\_dir*/B004.2008.bsm.level2.tar .
- 8. Untar the file,

% tar -xf B004.2008.bsm.level2.tar

9. Cd into the new directory % cd B004.2008.bsm.level2

10.You should see seven ASCII gzipped files, B004.2008.xml.2Ene.txt.gz B004.2008.xml.Eee+Enn.txt.gz B004.2008.xml.Eee-Enn.txt.gz B004.2008.xml.gage0.txt.gz B004.2008.xml.gage1.txt.gz B004.2008.xml.gage2.txt.gz B004.2008.xml.gage3.txt.gz

#### 11. Unzip the ASCII files  $%$  gzip -d  $*$  gz

12. Remove the "T" in the time stamp e.g., % perl -pi -e 's/T/ /g' \*.txt

#### 13. Open in Kaleidagraph

When opening the files select "read header line" and "tab delimited" data in the "Text File Input Format Window" .

![](_page_43_Figure_0.jpeg)

The column headings are:

![](_page_44_Picture_132.jpeg)

- 1. Cd into the level 2 working directory % cd level2/working
- 2. Cd into the data directory, % cd B004.2008.bsm.level2
- 3. Run the lowpass\_level2.sh script, % lowpass\_level2.sh B004.2008.xml 2008-01-02 00:00:00 2008-05-01 00:00:00

- 4. The output files are 1-hour sampled data for each of the gauges and barometric pressure. B004.g0 B004.g1 B004.g2 B004.g3 B004.baro
- 5. To prepare the input files for BAYTAP use the script, asc2baytap.pl .

% asc2baytap.pl Station name? B004 Latitude? 48.2019 Longitude? -124.427 Elevation (m)? 30.0 Sample interval (hours) ? 1 Start date (YYYY MM DD hh ) ? 2008 1 2 0 End date (YYYY MM DD hh ) ? 2008 5 1 0 Strain data file names (CH0 CH1 CH2 CH3 ) ? B004.g0 B004.g1 B004.g2 B004.g3 Created B004.g0.b08 Created B004.g1.b08 Created B004.g2.b08 Created B004.g3.b08 Barometric data file name ? B004.baro Created barometric file B004.baro.b08 Name for BAYTAP parameter script ? 01.B004.baytap08 Created input parameter file 01.B004.baytap08

The script should have created:

- 4 gauge, 2 areal and 2 shear strain files,
- 1 barometeric file
- 1 script to run BAYTAP, 01.B004.baytap08 .

It also produces areal and shear strain files,  $3qekk = 2(u0 + u1 + u2)/3$  $2qekk = (u1 + u3)/2$  $2q$ exxmeyy =  $( u1 - u3)$  $3q$ exxmeyy =  $(4u1 - 2u2 - 2u0)/3$